# 大 東 文 化 大 学

# インターネット成績照会方法

#### 1.パソコン・スマートフォンより、DB PORTALにアクセス

https://dbp.mypage.daito.ac.jp/campusweb/top.do

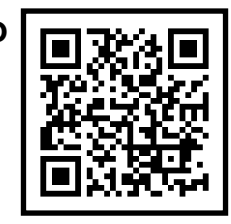

#### 2.画面右上にユーザーIDとパスワードをそれぞれ入力

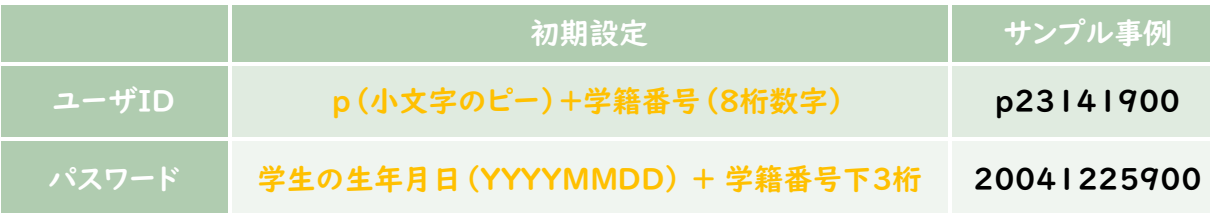

※学籍番号は①成績通知書の保証人様氏名の右下、②学生氏名の左横に記載されている8桁の数字です。

## 3. 初回ログイン時にパスワードを変更

以下の空欄に記入する等、変更後のパスワードはお忘れにならないよう保管してください。

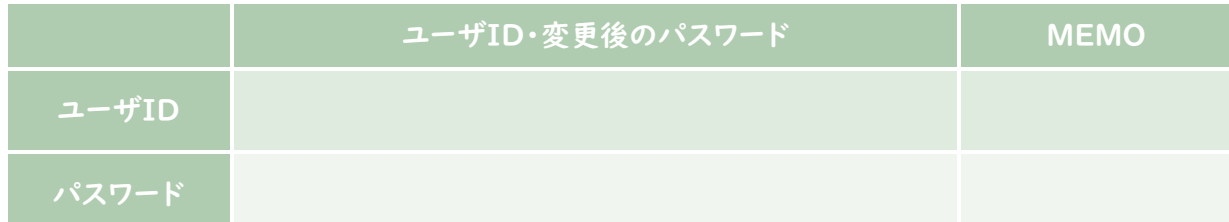

## 4.画面の操作方法などは、ホームページのマニュアルを参照

https://www.daito.ac.jp/news/details\_42144.html

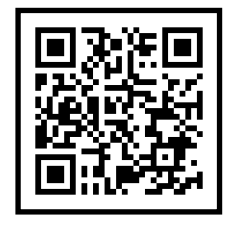

★裏面あり★

# 5.お問い合わせ先

変更後のパスワードをお忘れになった場合などは、以下のお問合せ先にご連絡ください。

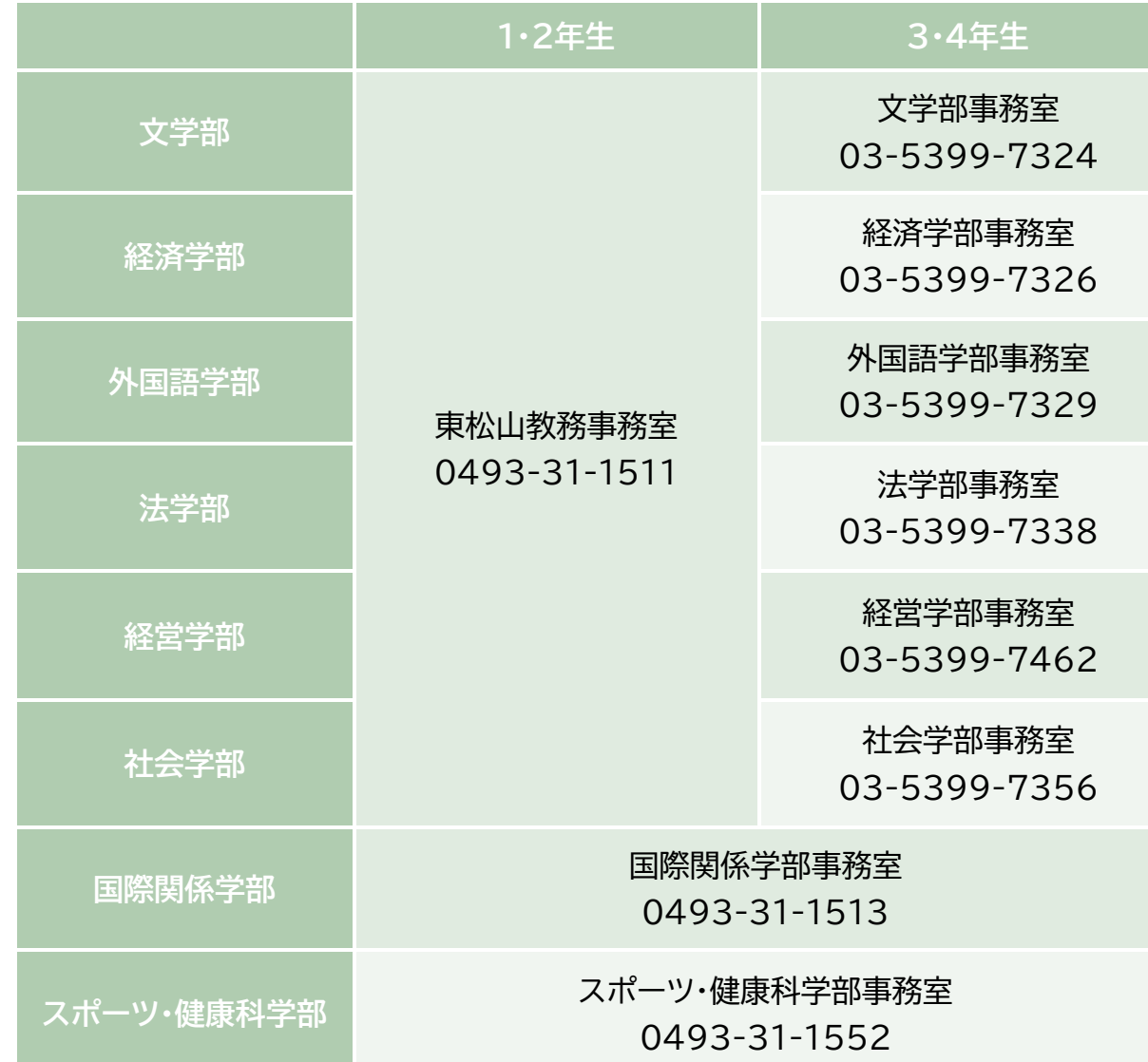

#### 6.ご注意事項

・成績発表はDBポータルでの公開のみとなります。 成績通知書等の郵送は行いません。

・成績発表は前期が9月上旬、後期が3月上旬となっています。

・成績発表については大学ホームページ等でご案内します。

大東文化大学

東松山教務事務室・学部事務室